## **Cómo Obtenir Texidium**

**Para Android**

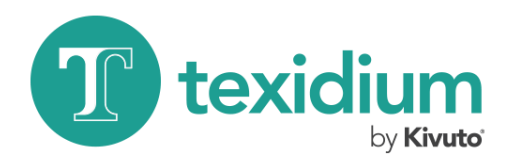

12:4

**INSTALAR** 

U

Similares

included neighbor

Libros v

referencias

 $7402$ 

語目

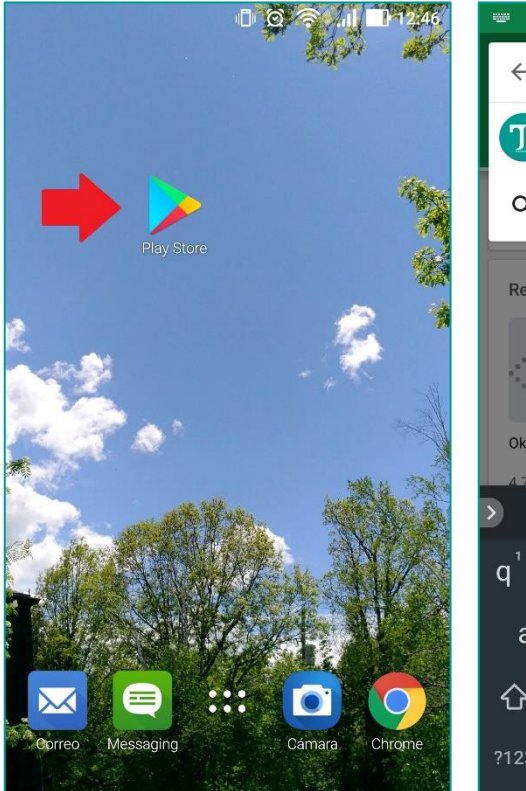

- 
- **1. Abra la Play Store.**

Utilice el dispositivo Android en el que desee instalar la aplicación.

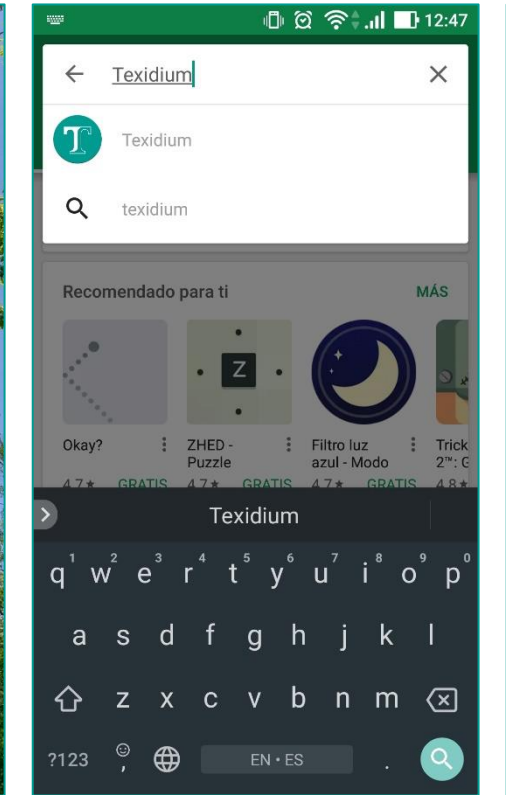

**2. Busque la aplicación Texidium.** Utilice la función de búsqueda de la Play Store.

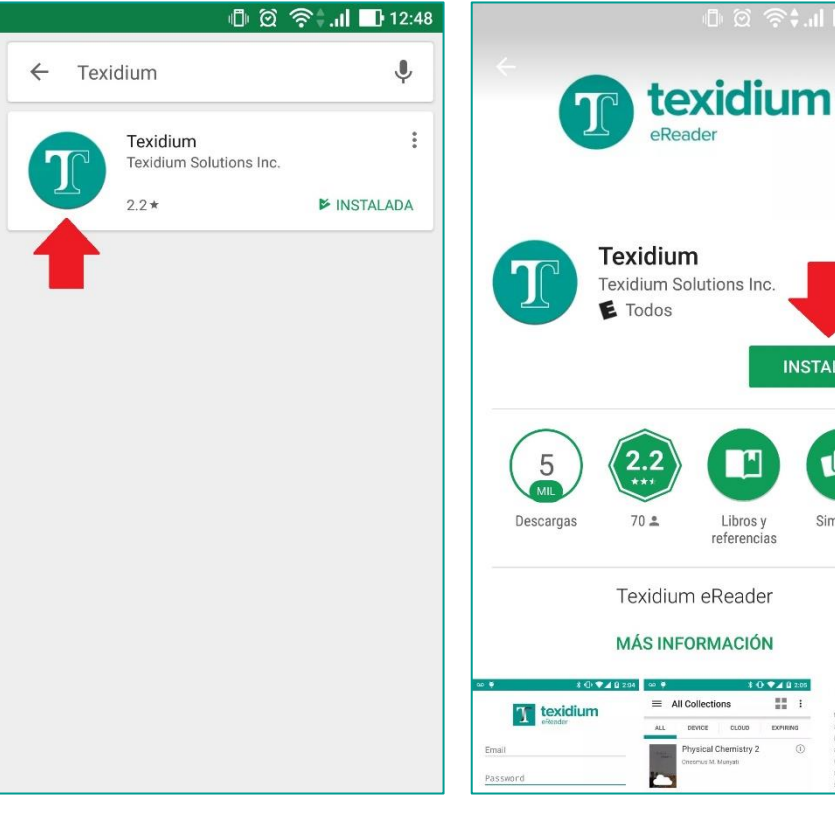

**3. Toque Texidium.**

Toque en el resultado de la búsqueda para abrir la página de instalación de la aplicación.

## **4. Presione Install (Instalar).**

Luego toque "Accept" (aceptar) cuando se le solicite. La aplicación Texidium se instalará en su dispositivo.

peyron cLoup